# **Sprawozdanie finansowe do KRS tylko w formie elektronicznej!**

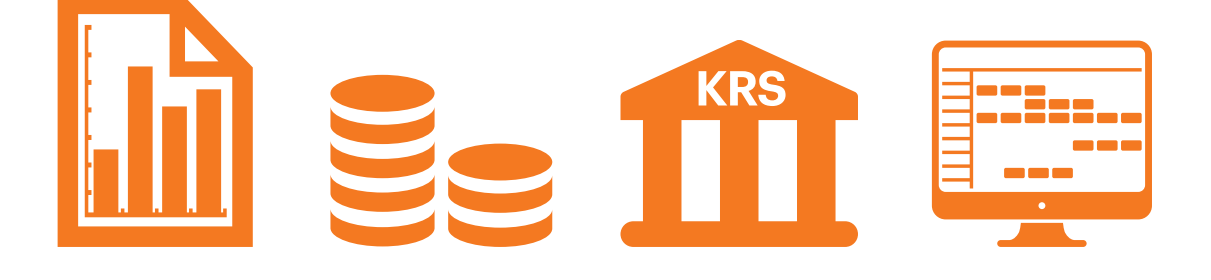

# **Sprawdźcie jak je zgłosić!**

**1. Przygotowanie zgłoszenia**

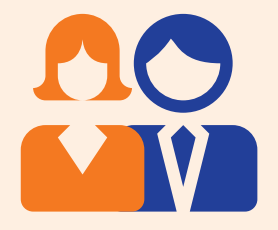

**W zarządzie wyznaczcie osobę odpowiedzialną za złożenie sprawozdania. Uwaga! Musi posiadać profil zaufany ePUAP lub podpis elektroniczny kwalifikowany.**

**dane osoby, którą wybierzecie muszą widnieć w KRS**

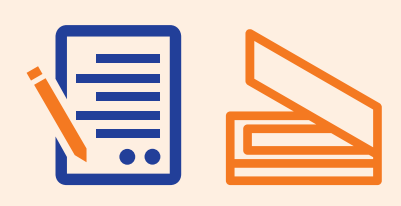

**Przygotujcie w odpowiednim formacie, np. zeskanowane do pdf lub jpg:** 

- bilans, rachunek zysków i strat, informacje uzupełniającą **podpisane przez cały zarząd**
- uchwałę zatwierdzającą sprawozdanie finansowe.

**2. Utworzenie konta**

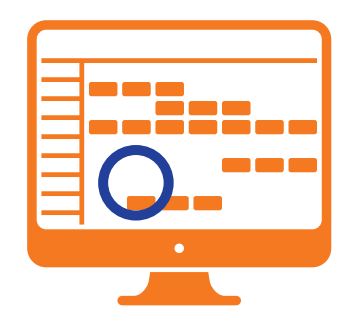

**Osoba z zarządu zakłada konto na stronie https://ekrs.ms.gov.pl/.** 

zakładka "S-24 – rejestracja spółki, inne wnioski", polecenie "Utwórz **konto" w lewym, dolnym rogu**

## **PODPISZ**

**Autoryzuje je podpisem kwalifikowalnym lub profilem zaufanym ePUAP.** 

**właścicielem konta jest osoba, a nie organizacja**

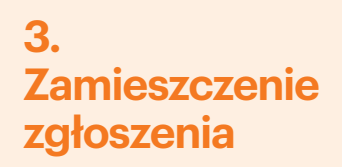

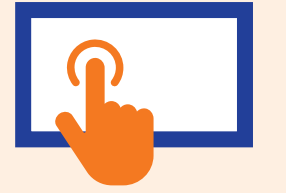

**Na stronie głównej**  wybiera "Bezpłatne **zgłoszenie dokumentów finansowych".**

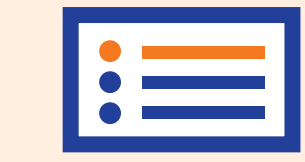

**Przechodzi do opcji "Przygotowanie i składanie zgłoszeń".**

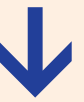

**System prowadzi dalej, informując co należy robić.**

### **4. Wysłanie zgłoszenia**

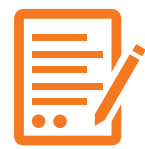

**Podpisuje oświadczenie o poprawnym złożeniu dokumentów.**

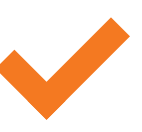

**Weryfikuje poprawność wypełnienia zgłoszenia.**

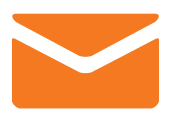

**Podpisuje podpisała i wysłała elektronicznie i wysyła zgłoszenie.** 

**system daje możliwość, aby jedna osoba zamieściła sprawozdanie, a inna je** 

### **UWAGA!**

**Elektroniczne zgłoszenie sprawozdania jest bezpłatne.**

**więcej: poradnik.ngo.pl** **źródło: ngo.pl**

**Projekt "Stołeczne Centrum Wspierania Organizacji Pozarządowych" współfinansuje m.st. Warszawa.** 

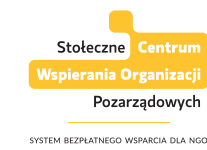

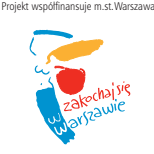